# Цифровые технологии в архитектуре

2022/23 учебный год

# Инженерный тур

## Общая информация

Финалисты создают информационную модель здания или комплекса зданий различных функциональных типов (общественные, жилые и т. д.) по готовому каркасу. Результатом работы команды на заключительном этапе является защита предложенного решения, результат представляется в виде цифровой трехмерной модели здания, статичной и иммерсивной визуализации, видео-презентации.

## Легенда задачи

Ваше архитектурное бюро выиграло тендер на проектирование офисного здания в Новосибирске. Участок расположен в Дзержинском районе города, на пересечении улиц Фрунзе и Ипподромская (Рисунок VI.2.1). На участке остался каркас начатого здания — его необходимо учесть при проектировании нового. Офисное здание состоит из двух корпусов. Для заказчика важно, чтобы здание было цельным, т. е. две части соединялись крытым переходом по 2-ум нижним или 2-ум этажам на верхних уровнях.

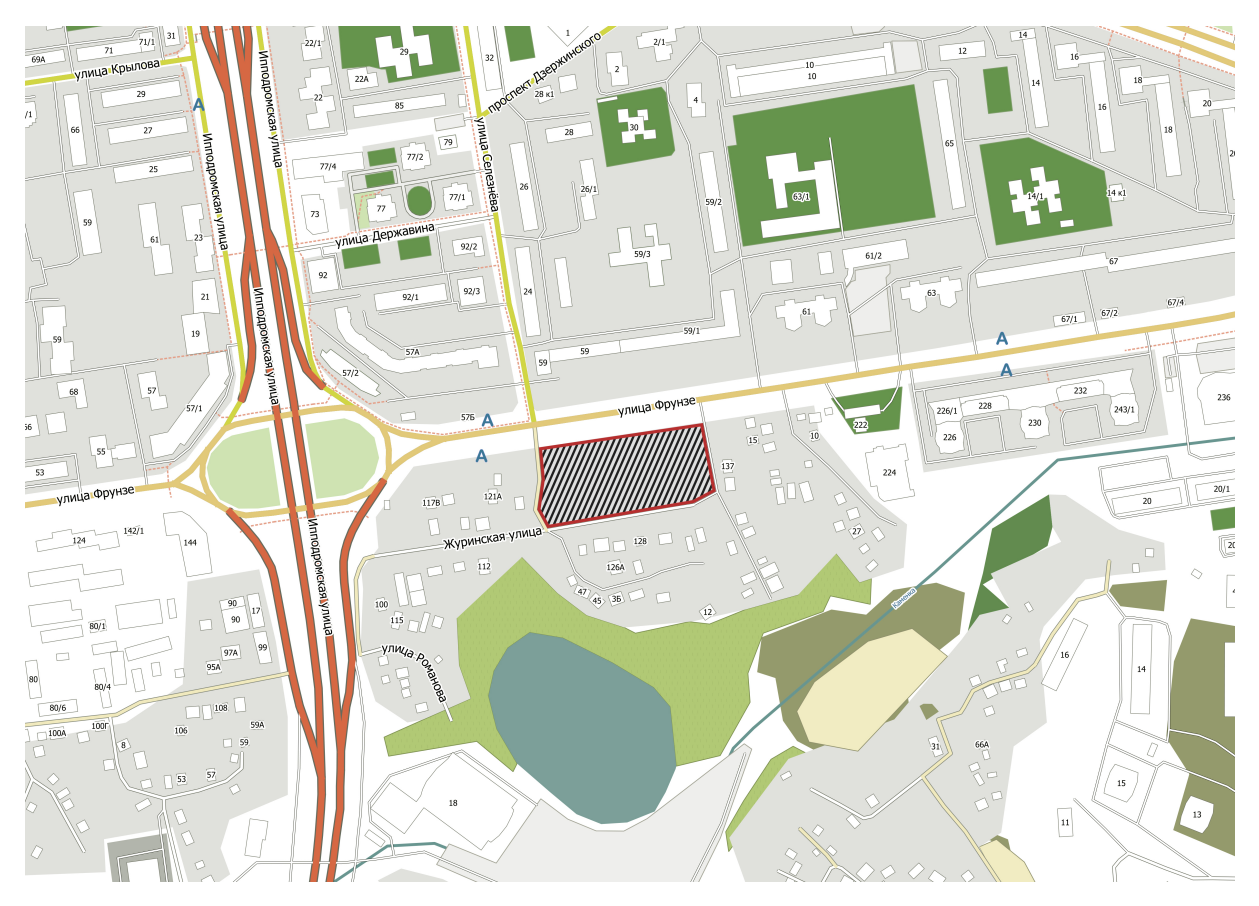

Рис. VI.2.1. Ситуационная схема

## Требования к команде и компетенциям участников

Количество участников в команде: 3–4 человека

Компетенции, которыми должны обладать члены команды:

- Архитектор-креативщик: сбор, анализ и обработка данных, разработка концепции, создание информационной модели (ArchiCAD).
- Архитектор-проектировщик ВIM: проектирование, создание информационной модели, параметрическое программирование.
- Визуализатор: трехмерное моделирование, создание статичной и иммерсивной визуализаций, работа с движком (Twinmotion, Lumion, Unreal Engine 4).

## Оборудование и программное обеспечение

Список оборудования на заключительном этапе:

- персональные компьютеры для каждого участника;
- VR-станции 6 шт. (по 1 на 2 команды);
- возможность подключения к рендер-ферме НГУАДИ для оперативного процесса рендера.

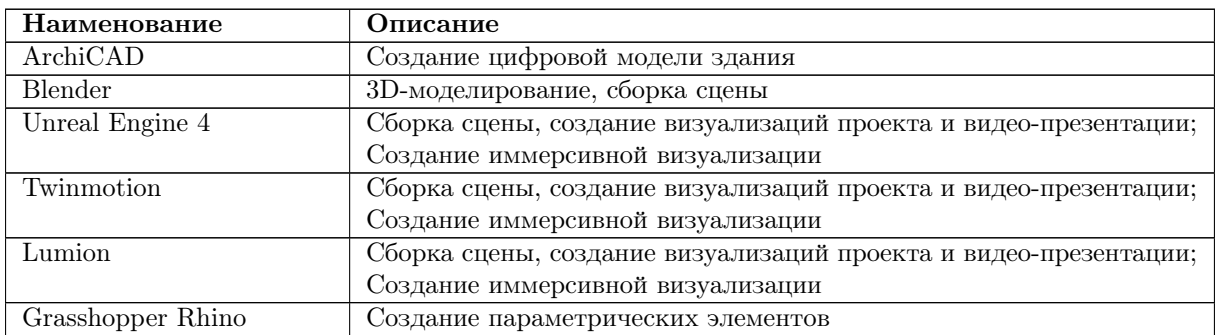

## Описание задачи

Создание архитектурной концепции офисного здания в Новосибирске. Участникам необходимо выполнить информационную модель офиса и общественного пространства возле него, проект включает в себя разработку:

- внешнего вида (фасада) офисного здания с параметрическим элементом;
- план 1 этажа офисного здания;
- средового дизайна участка в соответствии со схемой организации земельного участка;
- В качестве исходного материала участникам предлагается:
- $\bullet$  ситуационная схема расположение участка в городе;
- трехмерная модель каркаса будущего здания в формате .pla, восстановленная по облаку точек, полученному методом лазерного сканирования объекта;
- экспликация помещений для 1 этажа офисного здании
- текст СП 118.13330.2022 Общественные здания и сооружения;
- методические рекомендации по расчету площадей и парковочных мест для об-

щественных зданий.

Состав проекта:

- информационная модель здания и окружающей среды .pla и .fbx соответственно
- скрипты  $(a$ лгоритмы $)$  в формате .gh, .3dm;
- план 1 этажа офисного здания в формате .pdf;
- визуализации проекта  $4-9$  штук в формате. ipeg;
- видео-облет до 1 минуты в формате .mp4;
- презентация проекта (по шаблону) в формате .pdf.

Результаты предоставляются в виде материалов для защиты проекта: презентация и наглядный способ представления проектного решения (видео-облет, обход или другое). В презентации необходимо:

- обосновать принятую командой концепцию принятого решения;
- показать навыки и знания технологий информационного моделирования применяемые в проектном решении;
- организации работы проектной команды над реализацией проекта.

Предполагается очное выступление команды перед экспертной группой с ответами на вопросы. Задание выполняется в два этапа: 28.02 и 01.03 до 18:15 (Этап 1), 01.03 с 18:15 и 02.02 (Этап 2).

## Этап 1

Перед началом работы важно ознакомиться с каждым разделом заданий (Моделирование VI.2.5, Программирование VI.2.5, Визуализация VI.2.5) в Этапе 1, сформулировать концептуальное решение, по которому команда будет двигаться в течении рабочего дня. Каждый из разделов должен выполняться параллельно и сообща, поддерживая одну идею и художественный образ.

### Моделирование

Участникам необходимо ознакомиться с исходной моделью — каркасом офисного здания, состоящего из двух корпусов.

Ссылка на исходные данные: <https://disk.yandex.ru/d/Gb8sZCUk9ABvQQ>.

Исходная модель на этом этапе должна быть доработана следующим образом:

- Внедрение в здание крытой, объединяющей два корпуса, части (переход между двумя корпусами), располагающейся либо по двум нижним, либо по двум верхним этажам. Основная функция перехода — транзит пользователей здания из одного корпуса в другой, возможно включение дополнительных функций.
- Моделирование фасадов, не включенных в блок «Программирование» (См. пункт VI.2.5), если такие имеются. Важно оформить каждый из непараметрических фасадов, в соответствии с концептуальным решением команды.
- Разработка плана 1 этажа. На плане первого этажа важно учесть наличие входной группы и лифтового холла. В каждом из корпусов должны располагаться входные группы, в необходимом для вас количестве. Лифтовой холл (с наличием лестничной площадки) должен быть спроектирован согласно правилам

пожарной безопасности, из расчета, что на 1-ом этаже (речь идет о двух корпусах одновременно) планируется посещаемость 300 человек в день. Архитектурный образ входной группы, воспринимаемый со стороны фасадной части, должен быть также оформлен оригинально и в соответствии с концептуальным решением команды. Обязательный перечень помещений, входящих во входную группу и лифтовой холл:

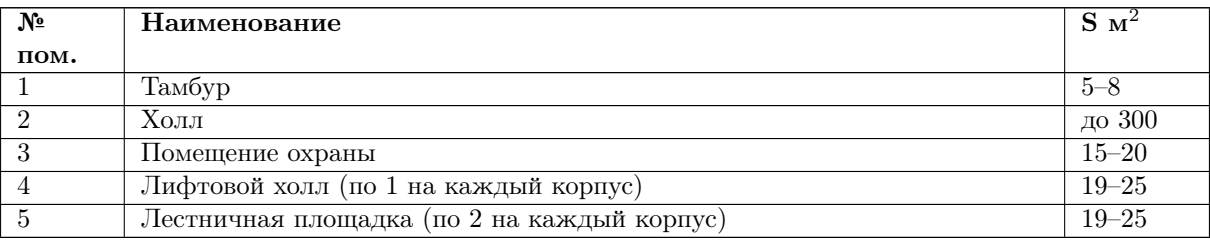

#### Ответ представить в виде:

- 4–5 видовых скриншотов, показывающих здание с разных сторон;
- файл формата .pln и .pla.

#### Программирование

Художественный образ здания необходимо разработать, учитывая геометрические характеристики существующего каркаса здания. Участники должны создать новое фасадное решение. Минимум две стены каждого корпуса должны быть выполнены с использованием языка визуального программирования — с помощью специальных модулей таких как Rhino, Grasshopper в связке с программами 3D моделирования (ArchiCAD). Т. е. фасадные решения должны являться результатом отработки скрипта (алгоритма).

Проекции фасада в трех плоскостях (в декартовой системе координат XYZ) не должны представлять собой элементарную геометрию на плоскости (точка, прямая). Исключениями могут являться первый и последние этажи (в случае необходимости). Проекции фасада на каждом этаже должны быть уникальными. Способ создания геометрии фасада (формообразующие, mesh-геометрия, размножение единичного элемента по математической формуле/формообразующей, плоскость через кривые и т. д.) и концепция создания алгоритма выбирается участником самостоятельно.

Размер максимального выпирания проекции конструкций фасадных решений от выданного каркаса здания в плане (оси, на которой расположены колонны или несущая стена) не должен превышать 1500 мм. В случае простой геометрии размер отсчитывается под углом 90 градусов к связанному вертикальному элементу каркаса, в случае нелинейной геометрии проекции фасада на плане (кривая линия) размер отсчитывается от нормали каждой элементарной единицы (полигона) автоматическим режимом.

Ограничений на используемые ноды в скрипте и категорию создаваемых элементов нет. Непараметрические фасады выполняются основными средствами информационного моделирования (ArchiCAD).

Ответ представить в виде файла в формате .gh (проект в Grasshopper), .3dm (проект в Rhino).

### Визуализация

На этом этапе командам необходимо подготовить сцену с окружающим пространством (средой) **по заданной схеме** организации земельного участка (рисунок VI.2.2). Сцена должна в себя включать следующие элементы:

- окружающая застройка в виде примитивной геометрии;
- дороги вокруг участка, внутренние проезды;
- тротуары, пешеходные дорожки, газон;
- деревья, кустарники и прочее озеленение;
- малые архитектурные формы (скамейки, урны, беседки, навесы и другое);
- уличное освещение;
- созданная архитектором и программистом информационная модель здания с учетом принятой архитектурной концепции.

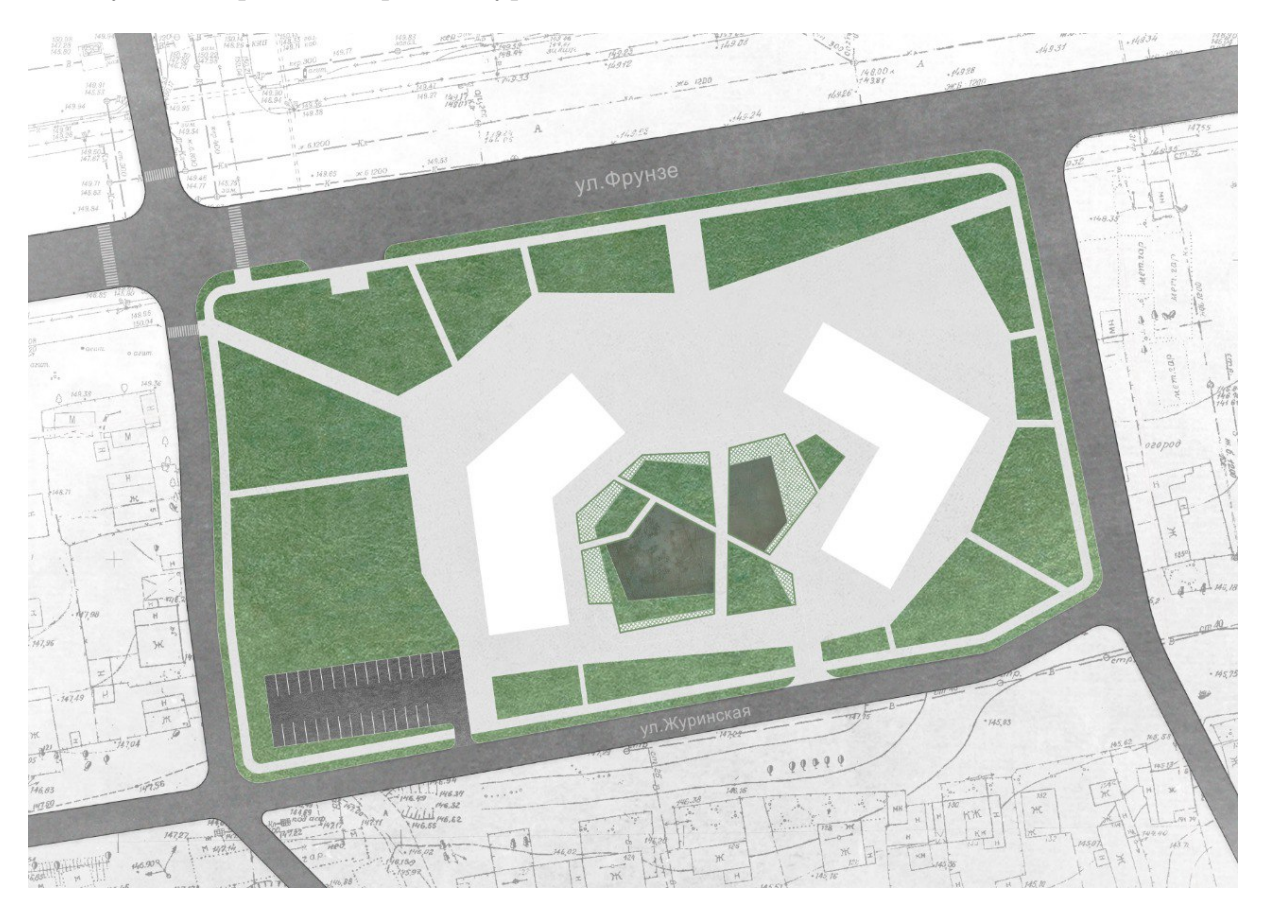

Рис. VI.2.2. Ситуационная схема

Для начала необходимо смоделировать участок и ситуацию на нем (окружающая застройка, дороги, тротуары, газон) в программе ArchiCAD. Это необходимо для более точного построения размеров участка и сохранения масштабности объектов.

Размещение остальных элементов благоустройства в сцене выполняется в основной программе для создания визуализаций, которую выбрала команда (Blender, Lumion, Twinmotion или Unreal Engine 4).

#### Ответ предоставляется в виде:

- 4–5 видовых скриншота, показывающих здание с разных сторон;
- файл формата выбранной вами программы для визуализации.

## Этап 2

### Моделирование

Функционально офисное здание делится на зоны: зона офисных помещений, зона конференц зала, зона отдыха и коворкинга, зона столовой, зона санитарно-бытовых, технических и административных помещений. Помимо перечисленных выше зон, в офисах часто проектируют коммерческие помещения, располагаемых на 1 этаже.

Следующие помещения необходимо разместить на плане 1-го этажа:

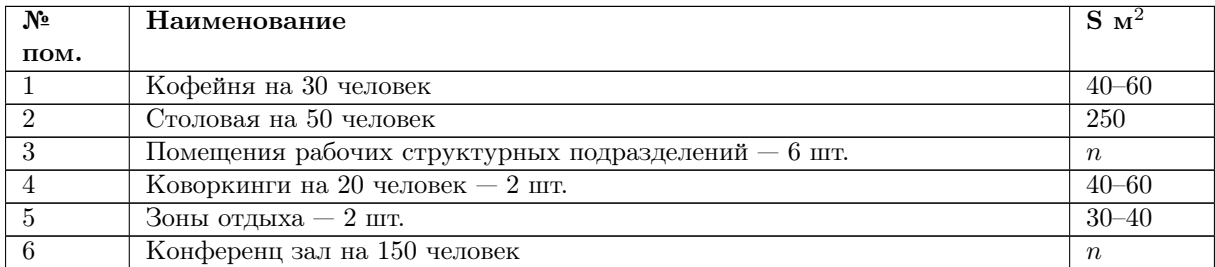

Чтобы рассчитать необходимую площадь, воспользуйтесь методическими рекомендациями и списком необходимых строительных норм и правил.

Площадь офисных помещений и конференц-зала посчитать в соответствии с СП 118.13330.2022 Общественные здания и сооружения, раздел 5.

Обратите внимание, что помещения, в которых одновременно пребывают больше 50 человек, проектируют с двумя входами/выходами.

Также необходимо разместить следующие санитарно-бытовые помещения на плане 1-го этажа:

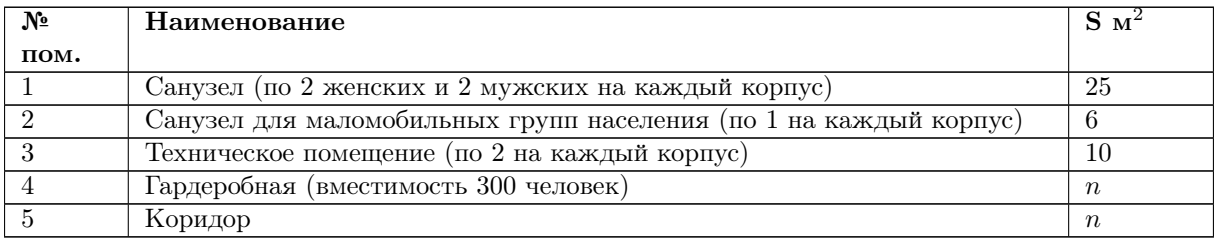

Чтобы рассчитать необходимую площадь, воспользуйтесь методическими рекомендациями и СП 118.13330.2022 Общественные здания и сооружения.

Ссылка на методические рекомендации по расчету нормативной площади для помещений общественных зданий и сооружений: [https://disk.yandex.ru/i/rG7zq](https://disk.yandex.ru/i/rG7zqg6NQO_aNQ) [g6NQO\\_aNQ](https://disk.yandex.ru/i/rG7zqg6NQO_aNQ).

Ссылка на СП 118.13330.2022 Общественные здания и сооружения: [https://di](https://disk.yandex.ru/i/nRuYr7Nzbsn8bA) [sk.yandex.ru/i/nRuYr7Nzbsn8bA](https://disk.yandex.ru/i/nRuYr7Nzbsn8bA).

Последним пунктом является выведение экспликации помещений в виде таблицы, выполненной внутри архикада, с указанием номеров помещений, наименований помещений и их площадей.

#### Ответ представить в виде:

- файл формата .pln и .pla;
- выведенный план 1-го этажа в виде чертежа;
- выведенная экспликация помещений 1-го этажа в виде таблицы, выполненной внутри архикада.

Минимум один элемент благоустройства (скамейка, инсталляция, скульптура или т. п.) должны быть выполнены с использованием языка визуального программирования — с помощью специальных модулей таких как Rhino, Grasshopper в связке с программами 3D моделирования (ArchiCAD). Т. е. минимум один элемент благоустройства должен являться результатом отработки скрипта (алгоритма). Элемент должен быть параметризированный, а именно, иметь минимум три вводных параметра, при изменении пользователем которых меняется конечная геометрия создаваемого элемента благоустройства (изменения должны быть четко видны, геометрия не должна «разрушаться»). Все вводные параметры необходимо объединить в одну группу и переименовать на «Вводные данные».

Ответ представить в виде файла в формате .gh (проект в Grasshopper), .3dm (проект в Rhino).

#### Визуализация

На этом этапе необходимо выполнить визуализации проекта и видео-облет. В подготовленную на Этапе 1 сцену необходимо добавить разработанный в п. VI.2.5 элемент благоустройства и окончательную модель разработанного здания из ArchiCAD.

В собранной сцене нужно настроить материалы и разместить источники освещения. Необходимо предусмотреть уличное освещение и подсветку фасада в вечернее и ночное время суток. Выбранные погодные условия, время суток и освещение не должны мешать восприятию архитектуры здания (в вечернее и ночное время дня здание должно быть хорошо видно и пр.).

Всем объектам должны быть присвоены материалы. Текстуры материалов должны быть в приемлемом качестве и в нужном масштабе.

Визуализации делаются с уровня глаз человека (1,75 м) или с высоты птичьего полета. центральное положение должен занимать проектируемый объект. Также несколько визуализаций должны демонстрировать пространство вокруг здания с параметрическими или смоделированными МАФами на территории офиса. Убедитесь, что пустое пространство за границей проектируемого участка заполнено существующей окружающей застройкой (п. VI.2.5).

В сцене должны присутствовать информаторы масштаба (люди, деревья, машины и др.).

В режиме создания камеры в программе, создайте 4-9 кадров перспективного вида вашего участка. Кадры должны включать ваше здание, окружение, МАФы. Кадры должны показывать ваше здание и его окружение с разных сторон, в разное время суток, постарайтесь сделать их разнообразными. Разрешение кадров 2048×1080 пикселей и выше.

В режиме создания камеры в программе, создайте 2 кадра на разработанные в Этапе 1, п. VI.2.5. параметрические фасады. Разрешение кадров 2048×1080 пикселей и выше.

В режиме создания видео в программе, создайте видео-облет получившегося здания и участка. Видеоролик должен иметь сюжет движения, скорость воспроизведения комфортной для просмотра (без резких скачков, перепрыгиваний из места в место, прохода через предметы и т. д.) Видео должно быть не менее 15 секунд и не более 1 минуты. При желании в видеоролике можно использовать музыку без слов.

#### Ответ предоставляется в виде:

- сцена в формате .tm (Twinmotion), .1s12s (Lumion), .blend (blender) или .ue4 (Unreal Engine 4);
- 4–9 кадров с перспективным изображением офисного здания и пространства вокруг него в формате .jpeg;
- 2 кадра парамметрического фасада.  $j$ ред;
- Видео в формате .mp4 и качеством не менее 480p.

#### Презентация проекта и защита

Итоговое решение задачи финала командой собирается в презентацию для очного выступления перед экспертной комиссией.

Структура презентации:

- Общее описание принятой архитектурной концепции;
- Параметрические фасады (если есть);
- Остальные фасады здания;
- Визуализации здания;
- Визуализации среды и параметрических МАФов (если есть);
- Видео-облет.

Рекомендуется использовать шаблон: [https://disk.yandex.ru/i/KslbowZkdgT](https://disk.yandex.ru/i/KslbowZkdgTuNA) [uNA](https://disk.yandex.ru/i/KslbowZkdgTuNA).

Возможно незначительное изменение дизайна презентации.

Кроме того, экспертная комиссия в процессе защиты знакомится с Real-time визуализацией с демонстрацией в VR.

## Система оценивания

Задание выполняется в два этапа: 28.02 и 01.03 до 18:15 (Этап 1), 01.03 с 18:15 и 02.02 (Этап 2). Каждый блок сдается и оценивается независимо в течение дня выполнения без штрафов, в остальные дни соревнований — со штрафом  $50\%$ .

В первый день соревнований выдается все задание целиком, описание каждого блока задания с уточненными требованиями и указанием веса задач в баллах.

В качестве противодействия списыванию и контроля промежуточных результатов каждая команда каждый день соревнований в свою папку на Google диск два раза в день загружает скриншот (от команды достаточно два скриншота, не имеет значения каким участником выполнено) каждого модуля задач с текущими результатами (моделирование, программирование, визуализация): в 12:30 (перед обедом) и в 18:30 (перед ужином). В день сдачи каждого блока в нужное время команда загружает свои итоговые результаты (файлы) в соответствующие папки на диске, которые должны быть названы следующим образом: «Название команды  $\mathcal{D}man1$ » и «Название команды\_Этап2».

## Этап 1

## Моделирование

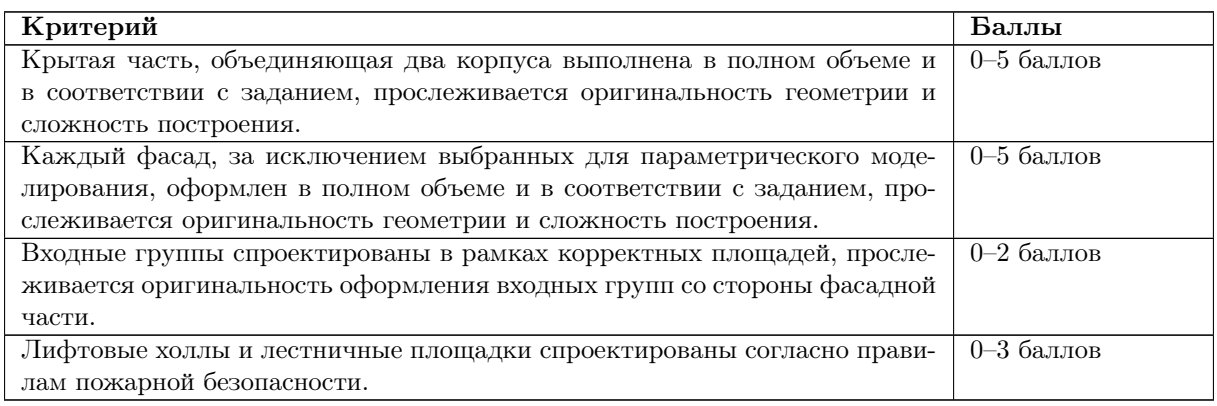

## Программирование

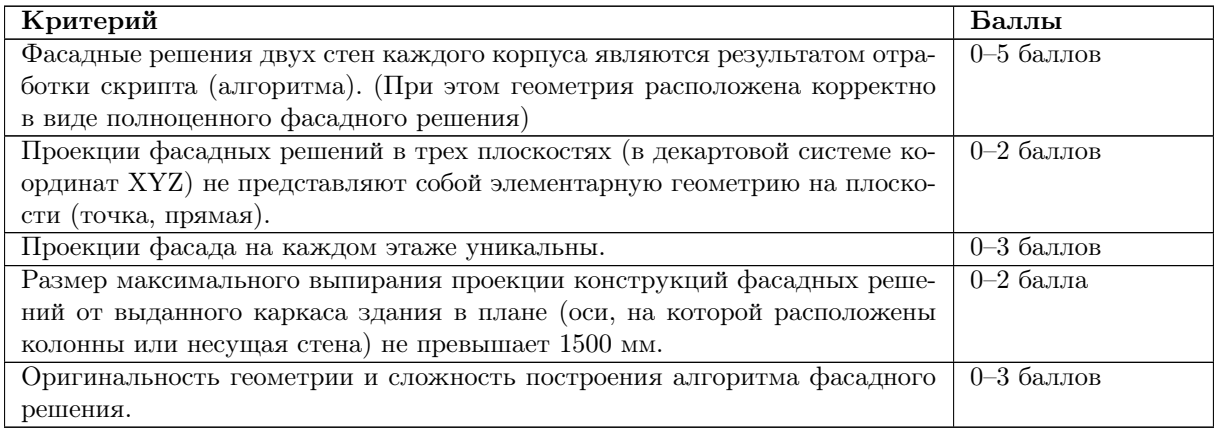

## Визуализация

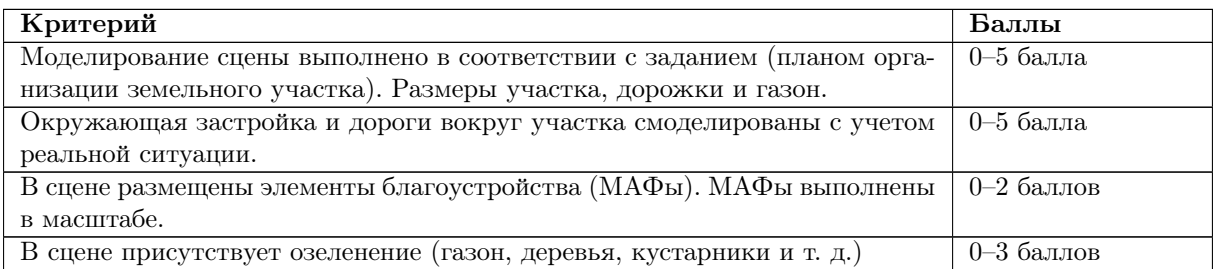

## Этап 2

## Моделирование

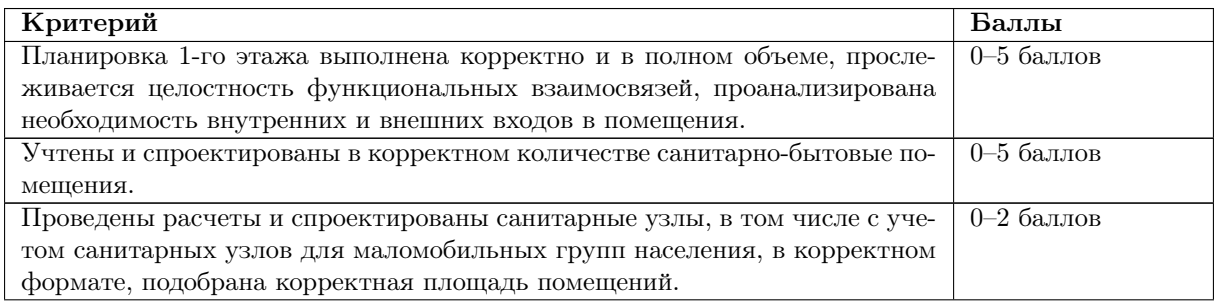

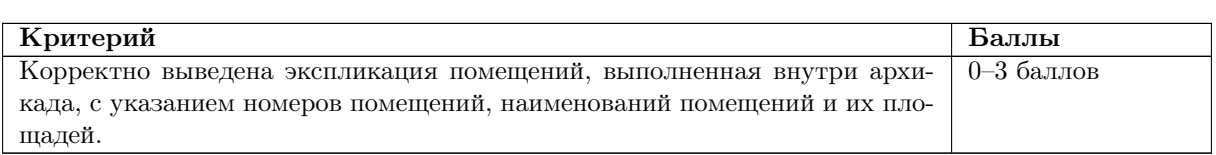

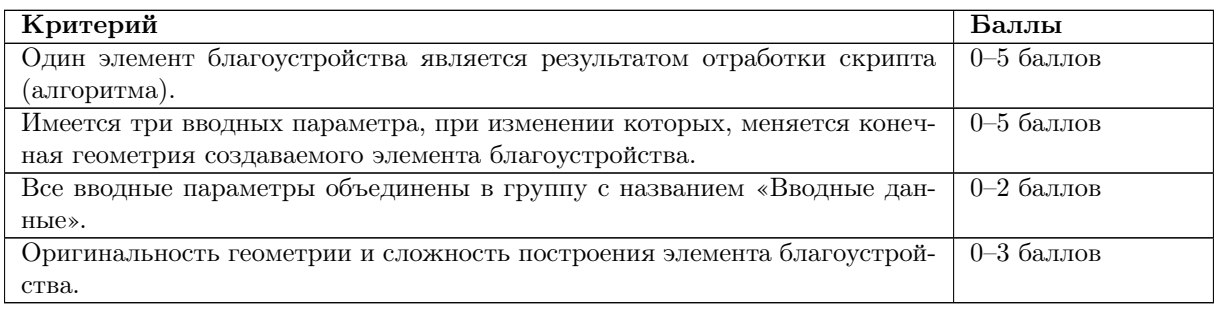

### Визуализация

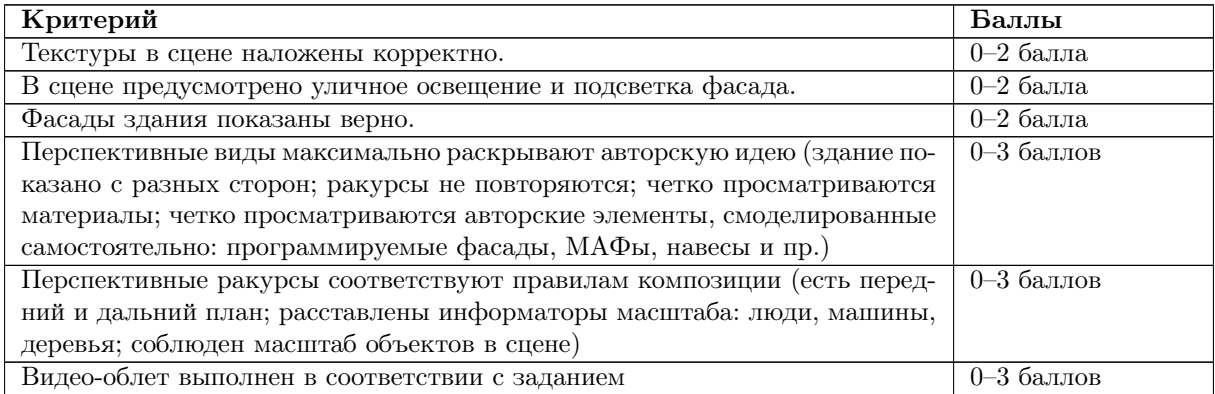

### Защита

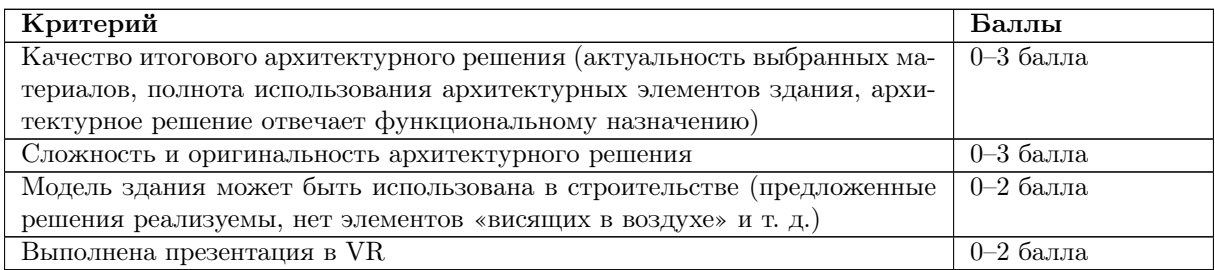

## Решение задачи

## Этап 1

### Моделирование

В качестве правильного ответа на Этапе 1 модуля «Моделирование» финалистам необходимо было смоделировать в полном объеме крытый переход и непрограммируемые фасады с учетом архитектурной концепцией команды. Кроме того, необходимо было начать проектирование 1 этажа — оформить входные группы и лестничнолифтовой узел.

Начиная выполнять задание этого этапа необходимо учесть следующее:

- 1. Смоделированный крытый переход, соединяющий два корпуса, должен располагаться строго по двум нижним или по двум верхним этажам. Важно помнить о том, что основная функция перехода — транзит пользователей здания из одного корпуса в другой, возможно включение дополнительных функций.
- 2. Моделируя непрограммируемые фасады, необходимо следить за качеством выполнения модели: она должна быть выполнена в полном объеме и в соответствии с заданием, должна прослеживаться оригинальность геометрии и сложность построения.
- 3. Разработка плана 1 этажа должна начаться с проектирования входной группы и лифтового холла (с наличием лестничной площадки). Важно проектировать лифтовой холл и лестничную площадку согласно правилам пожарной безопасности, из расчета, что на 1-ом этаже (речь идет о двух корпусах одновременно) планируется посещаемость 300 человек в день. Архитектурный образ входной группы, воспринимаемый со стороны фасадной части, должен быть также оформлен оригинально и в соответствии с концептуальным решением команды.

Пример решения (рис.VI.2.4) модуля «Моделирование» Этапа 1: [https://disk.y](https://disk.yandex.ru/d/PQOyQN87nSw6bw) [andex.ru/d/PQOyQN87nSw6bw](https://disk.yandex.ru/d/PQOyQN87nSw6bw).

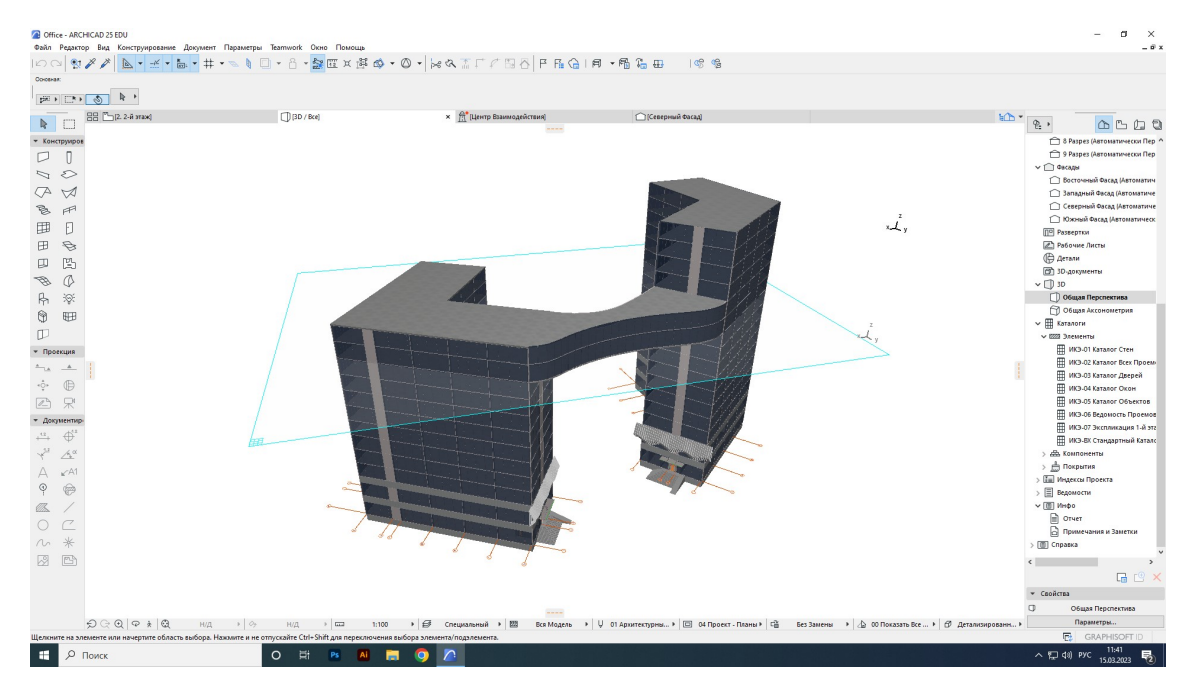

Рис. VI.2.3. Пример решения модуля «Моделирование» Этапа 1. Команда TeamCH1K

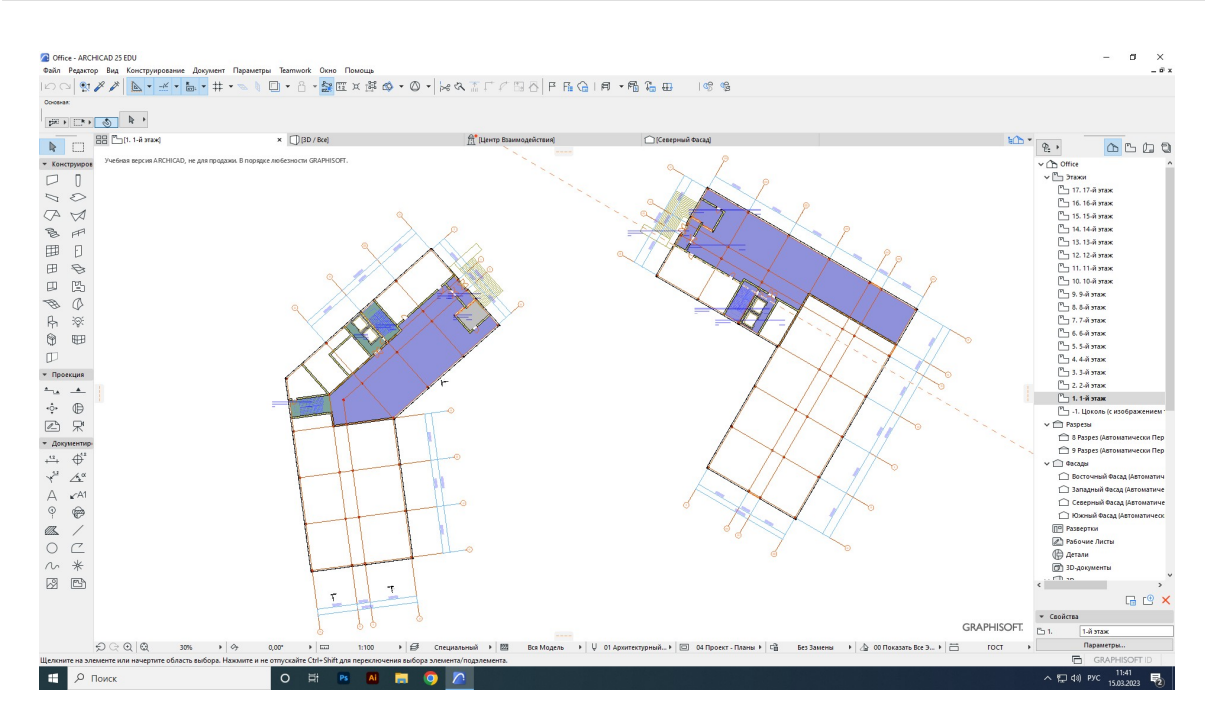

Рис. VI.2.4. Пример решения модуля «Моделирование» Этапа 1. Команда TeamCH1K

Для выполнения задания на максимальную оценку, участникам необходимо было написать алгоритм (скрипт) результатом отработки которого является фасад. Важно было учесть следующие условия:

- 1. Скрипт должен был автоматически отработать в связке с программой ArchiCAD (относительно каркаса здания, выданного в качестве исходных данных).
- 2. Проекции фасада в трех плоскостях (в декартовой системе координат XYZ) не должны представлять собой элементарную геометрию на плоскости (точка, прямая). Исключениями могут являться первый и последние этажи (в случае необходимости).
- 3. Проекции фасада на каждом этаже должны быть уникальными.
- 4. Размер максимального выпирания проекции конструкций фасадных решений от выданного каркаса здания в плане (оси на которой расположены колонны или несущая стена) не должен превышать 1500 мм.

Способ создания геометрии фасада (формообразующие, mesh геометрия, размножение единичного элемента по математической формуле/формообразующей, плоскость через кривые и т. д.) и концепция создания алгоритма могла быть выбрана участником самостоятельно.

Ссылка на эталонное решение: [https://disk.yandex.ru/d/nNY-\\_DzOtfzS5w](https://disk.yandex.ru/d/nNY-_DzOtfzS5w).

Разбор задач 2 отборочного этапа, где решалась аналогичная задача: [https://ww](https://www.youtube.com/playlist?list=PLkFgpV5vUAoPDJ2nUm-JkhYC9Jcod-y-E) [w.youtube.com/playlist?list=PLkFgpV5vUAoPDJ2nUm-JkhYC9Jcod-y-E](https://www.youtube.com/playlist?list=PLkFgpV5vUAoPDJ2nUm-JkhYC9Jcod-y-E).

#### Визуализация

При создании визуализации стоит помнить о том, что это — композиционно правильно выстроенное изображение архитектурной среды. В кадре проектируемое здание или территория должны находиться целиком, есть передний план, есть окружение вокруг здания. На первом этапе финальной задачи необходимо было выполнить следующие требования:

- 1. В ArchiCAD выполнить построение пространства вокруг офисного здания в соответствии с планом организации земельного участка, предложенном в задании. Важно было соблюсти масштаб и размеры, указанные в задании.
- 2. Окружающая застройка и дороги вокруг участка смоделированы с учетом реальной ситуации. Для этого рекомендовано перенести смоделированную в шаге 1 площадку в программу Twinmotion или Lumion и подгрузить окружение с встроенной карты. Окружающая застройка появится в виде простой геометрии (рис. VI.2.5).
- 3. После подгрузки окружения необходимо разместить в сцене элементы благоустройства (МАФы) из стандартной библиотеки. Важно предусмотреть следующие группы элементов: источники освещения, скамейки и места отдыха, навес или беседки, машины. МАФы должны быть сомаштабны друг другу и остальным элементам сцены, разнообразны, расставлены в соответствии с авторской концепцией и принципами композиции.
- 4. Разместить в сцене озеленение: газон, цветы и растения, кустарники, деревья. Озеленение должно соответствовать климатическим условиям региона и времени года.

Ссылка на разбор задач 2 отборочного этапа, где решалась аналогичная задача : <https://youtu.be/knlCw9bkZ2I>.

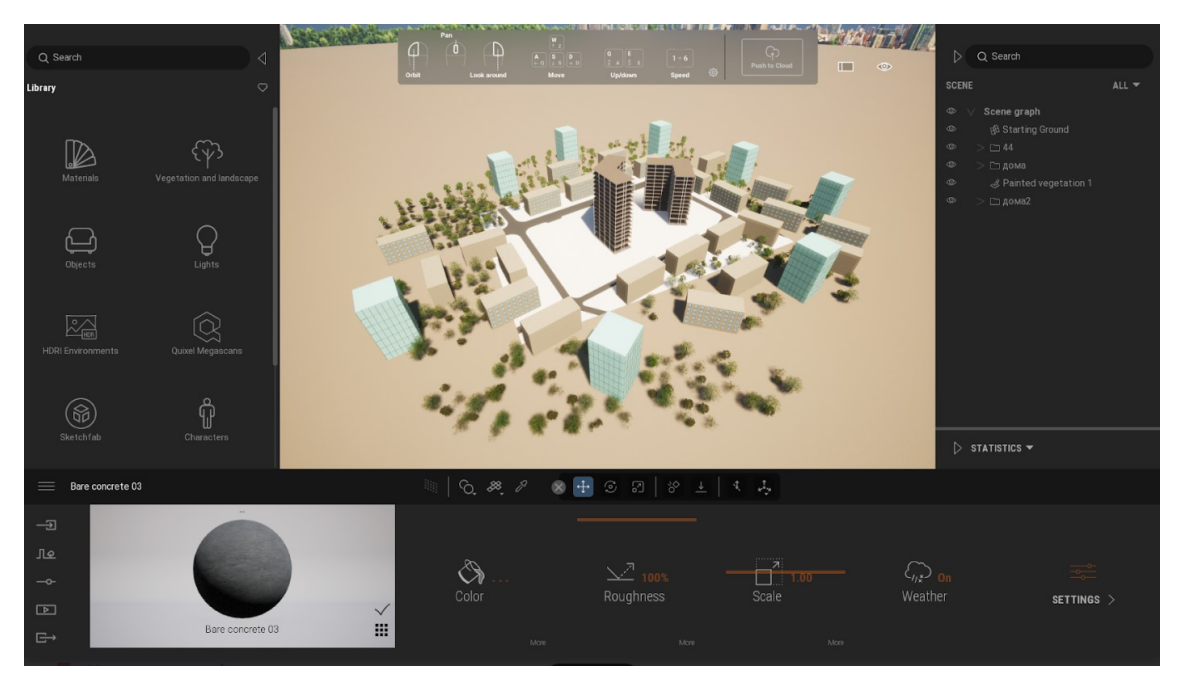

Ссылка на эталонное решение: [https://disk.yandex.ru/d/rzYxsyMJqsUq\\_A](https://disk.yandex.ru/d/rzYxsyMJqsUq_A).

Рис. VI.2.5. Пример решения модуля «Визуализация» Этапа 1 в Twinmotion. Команда HIGH GROUND

## Этап 2

## Моделирование

В качестве правильного ответа на Этапе 2 модуля «Моделирование» финалистам необходимо было закончить проектирование 1 этажа: разделить пространство на функциональные зоны и разместить из перечня помещений все необходимое.

Выполняя задание этого этапа, необходимо было учесть следующее:

- 1. Важно логически увязать между собой все функциональные зоны: зона офисных помещений, зона конференц зала, зона отдыха и коворкинга, зона столовой, зона санитарно-бытовых, технических и административных помещений.
- 2. Логичность и эффективность в функциональном зонировании здания.
- 3. Расчет площади офисных помещений и конференц-зала в соответствии с СП 118.13330.2022 Общественные здания и сооружения, раздел 5.
- 4. Необходимость наличия естественного освещения для помещений с постоянным пребыванием людей.
- 5. Отслеживание адекватно допустимой размерности габаритов и площадей помещений.
- 6. Соответствие по количеству и площади требуемых основных и санитарно-бытовых помещений.

 $\frac{9}{2}$ 

Пример решения: <https://disk.yandex.ru/d/6yA6GHBuBGIjCA>.

Рис. VI.2.6. Пример решения модуля «Моделирование» Этапа 2. Команда ИТА с  $\sqrt{1.5}$ 

Для выполнения задания на максимальную оценку, участникам необходимо было написать алгоритм (скрипт) результатом отработки которого является минимум один элемент благоустройства. Важно было учесть:

- 1. в алгоритме присутствуют три вводных параметра, при изменении пользователем которых меняется конечная геометрия создаваемого элемента благоустройства;
- 2. в результате изменения вводных параметров, даже до критических значений, изменения в конфигурации элемента благоустройства должны быть четко видны, геометрия не должна «разрушаться».

Логика и концепция создания алгоритма могла быть выбрана участником самостоятельно.

Ссылка на эталонное решение: <https://disk.yandex.ru/d/nWPjNVAG3hmpAw>.

## Визуализация

На втором этапе финальной задачи участником необходимо создать статичный и иммерсивный рендер, подготовить видео-презентацию проекта.

Качество архитектурного рендера зависит от следующих параметров:

- 1. Текстуры. На рендере должны быть адекватно наложены материалы на все объекты, откорректированы размеры и качество текстур.
- 2. Свет. В сцене должно быть достаточное количество освещения (уличное освещение и подсветка здания), источники света расставлены равномерно по всему участку. При выполнении вечерней или ночной визуализации стоит дополнительно подсветить окружение за участком, чтобы избежать темных непросматриваемых областей на визуализации. Также подсветки на здании и вокруг него должно хватить для того, чтобы архитектура здания хорошо просматривалась. Фонари и прочее уличное освещение расставляется на участке в соответствии с логикой проекта: прежде всего, подсвечиваются дороги, тротуары, пешеходные дорожки, зоны отдыха.
- 3. Композиция кадра. Камеры в сцене расставляются с уровня глаз человека (1,75-2,00 метра) или с «высоты птичьего полета», другого положения камеры следует избегать, потому что возникает путаница с масштабом объектов. Распространенной ошибкой при постановке кадров является неправильная композиция. Часто в кадре отсутствуют объекты целиком, здание обрезано, невозможно понять пропорции и размеры объектов. В центр кадра ошибочно помещают второстепенные объекты, при этом здание показано на заднем плане, показан только его фрагмент, или оно не показано вовсе.

Видео-облет имеет сюжет (логика «проходки» по территории), выполняется в комфортной для просмотра скорости воспроизведения, без резких и неожиданных перемещений камеры.

Пример эталонного решения модуля «Визуализация» Этапа 2: [https://disk.yan](https://disk.yandex.ru/d/ySH7vq1bX4jWhg) [dex.ru/d/ySH7vq1bX4jWhg](https://disk.yandex.ru/d/ySH7vq1bX4jWhg).

### Дополнительно:

Основы создания видео-облета в Lumion: <https://youtu.be/MDsqLJYMVJ0>.

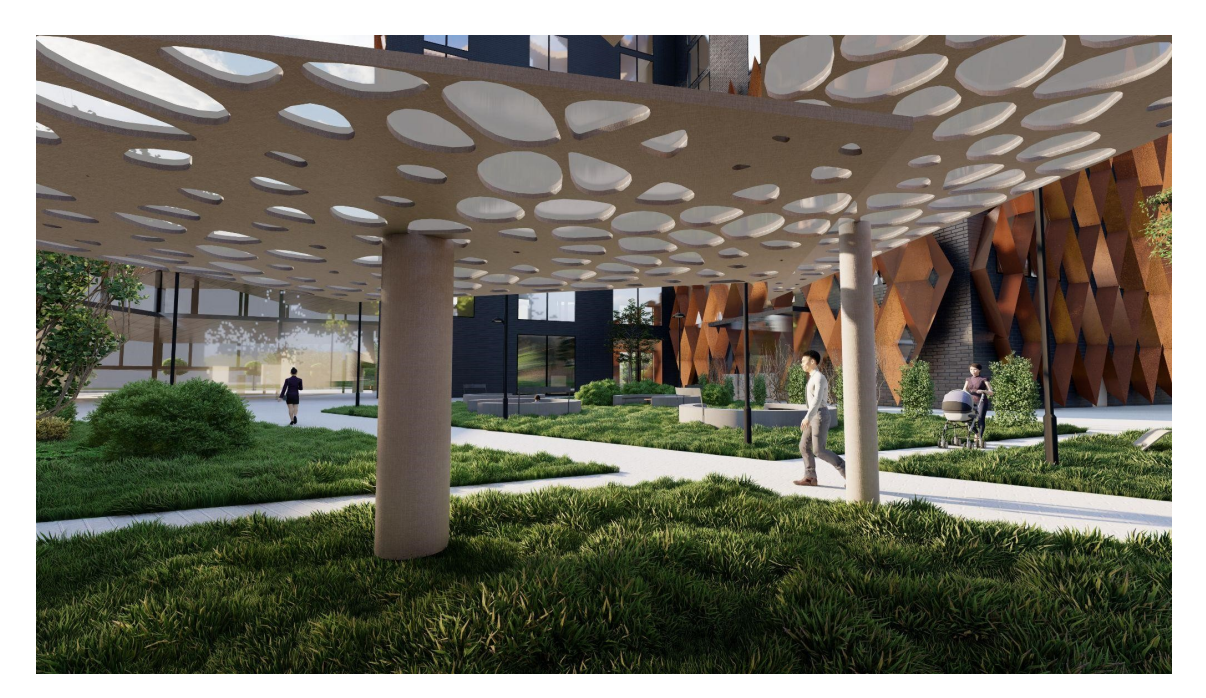

Рис. VI.2.7. Пример решения модуля «Визуализация» Этапа 2. Команда МОРС

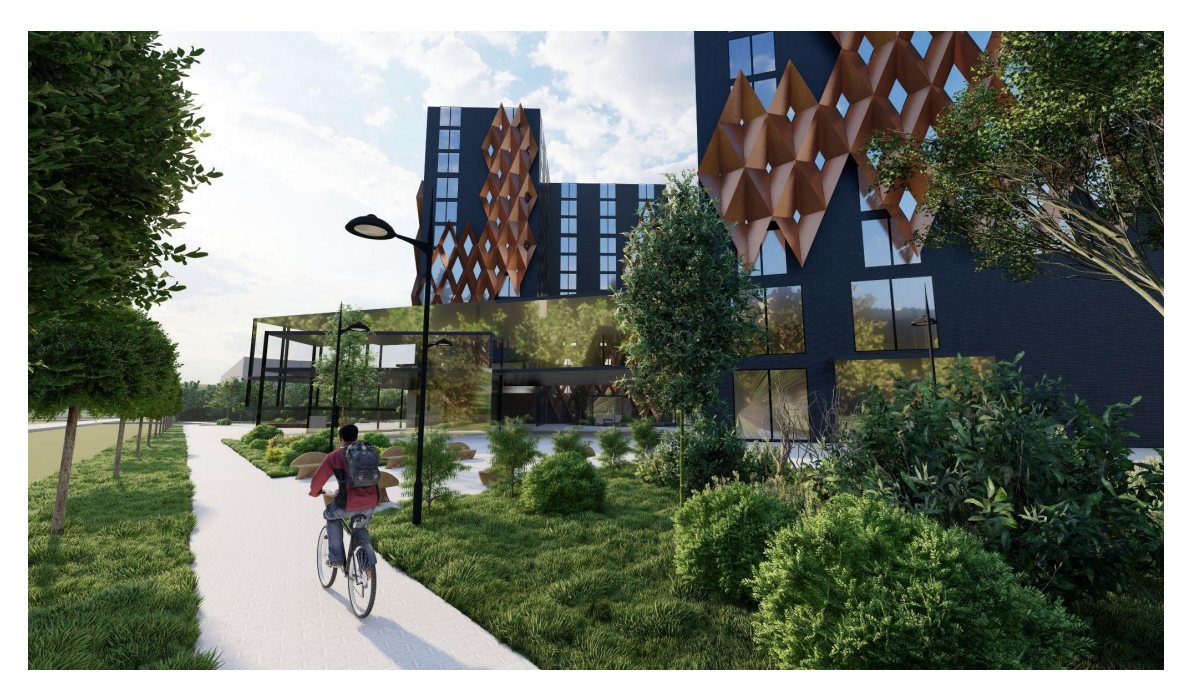

Рис. VI.2.8. Пример решения модуля «Визуализация» Этапа 2. Команда МОРС

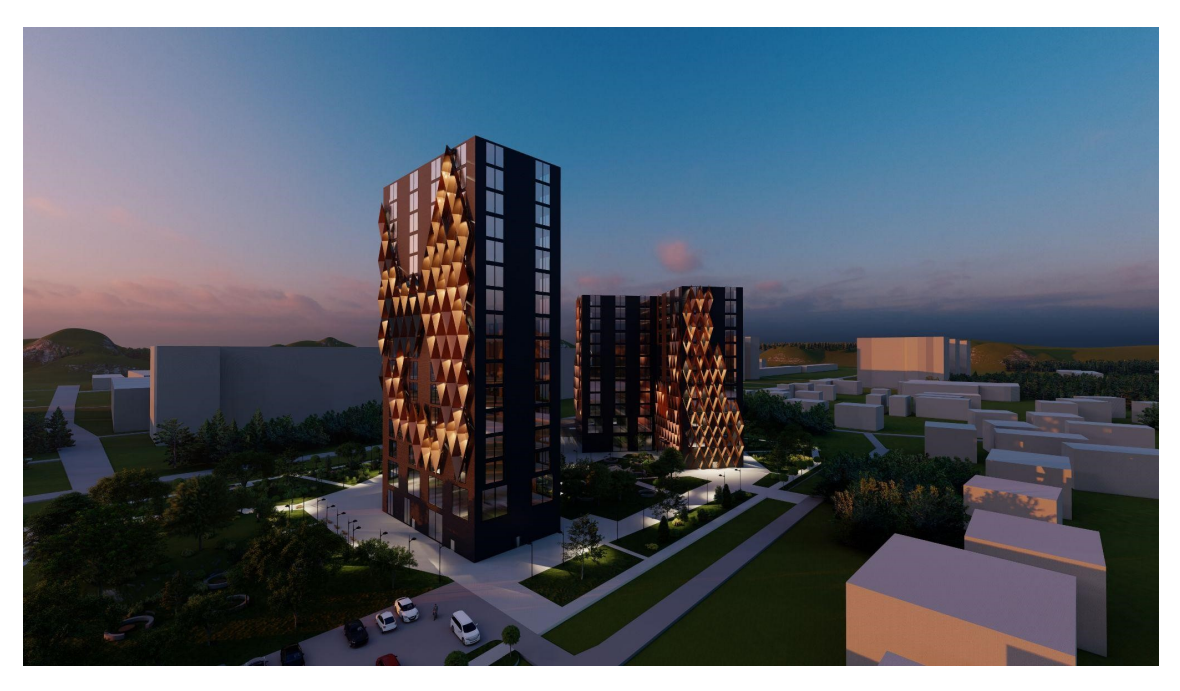

Рис. VI.2.9. Пример решения модуля «Визуализация» Этапа 2. Команда МОРС

## Материалы для подготовки

- Рекомендовано просмотреть разборы задач 2 этапа на официальной странице профиля ВК: [https://vk.com/nti\\_architecture](https://vk.com/nti_architecture);
- Базовый курс по ArchiCAD: [https://learn.graphisoft.com/visitor\\_catal](https://learn.graphisoft.com/visitor_catalog_class/show/18465) [og\\_class/show/18465](https://learn.graphisoft.com/visitor_catalog_class/show/18465);
- Базовый курс по Blender: [https://online.kaino.ru/training/view/BlenderS](https://online.kaino.ru/training/view/BlenderStart) [tart](https://online.kaino.ru/training/view/BlenderStart);
- Интерфейс программы Lumion: <https://youtu.be/NgGBrMC9U3k>;
- Основы создания видео-облета в Lumion: <https://youtu.be/MDsqLJYMVJ0>.